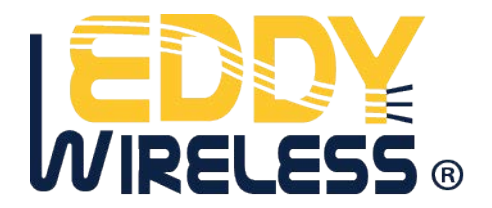

 www.eddywireless.com \_\_\_\_\_\_\_\_\_\_\_\_\_\_\_\_\_\_\_\_\_\_\_\_\_\_\_\_\_\_\_\_\_\_\_\_\_\_\_\_\_\_\_\_\_\_\_\_\_\_\_\_\_\_\_\_\_\_\_\_\_\_\_\_\_\_\_\_\_\_\_\_\_\_\_

# **EDW-680T**

## **CAN Vehicle Locator User Manual**

**Version 2.6** 

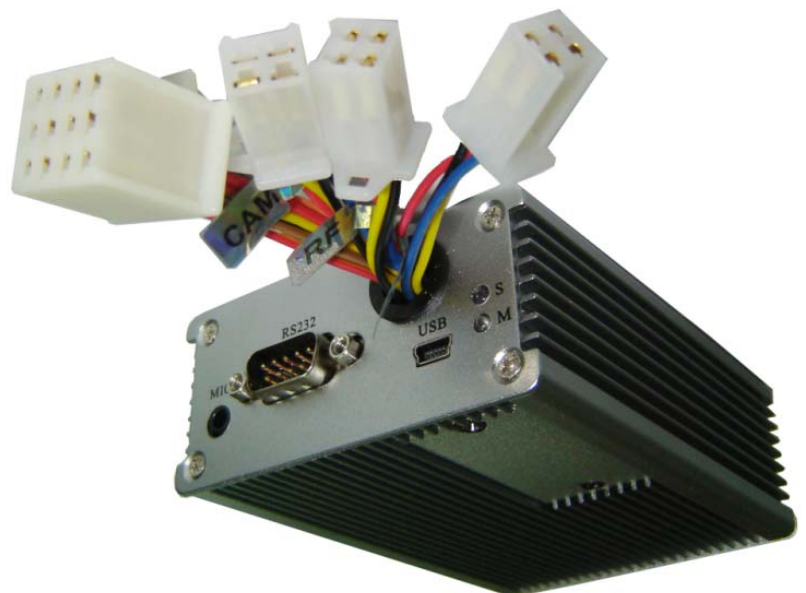

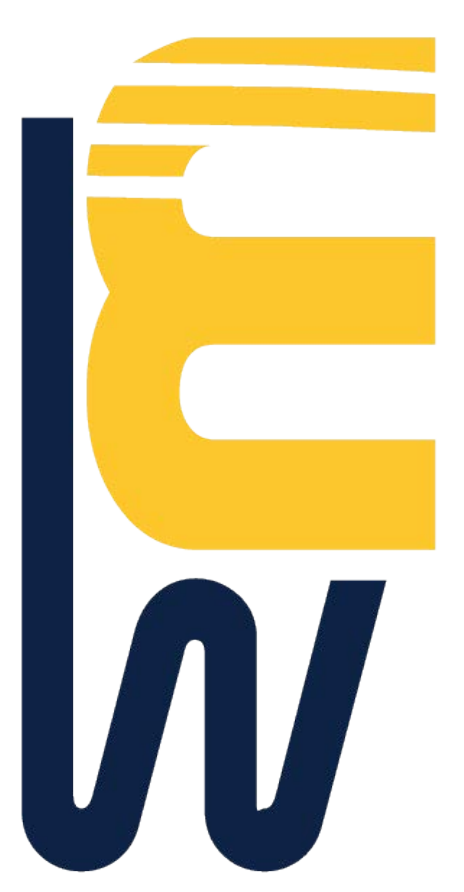

## **Contents**

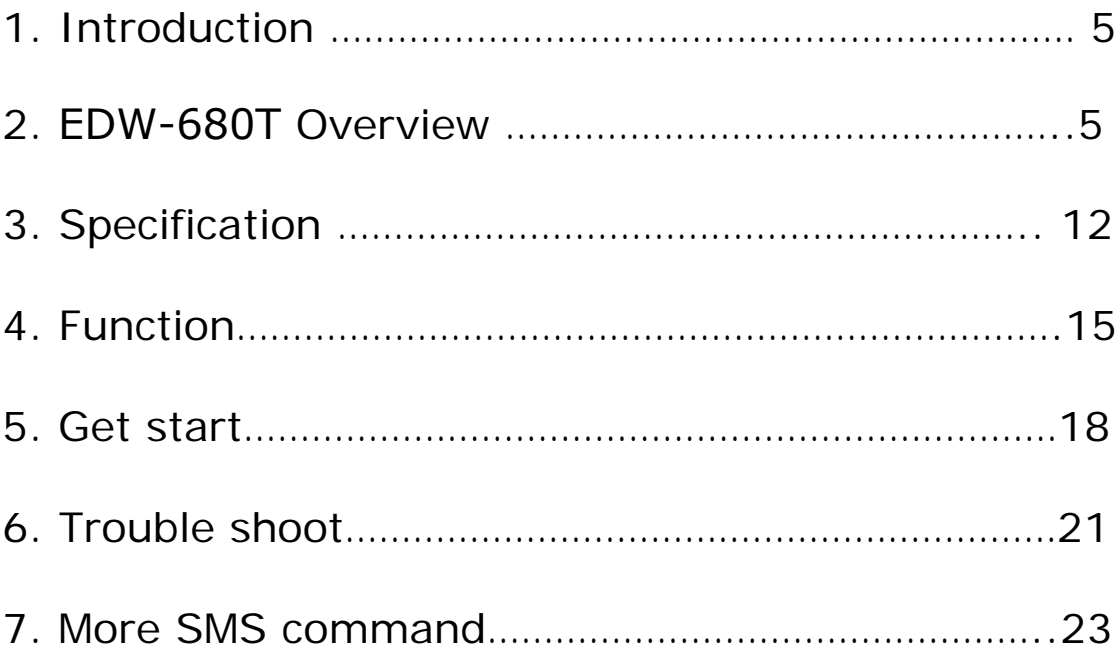

## **1.Introduction**

EDW-680T which come in a compact design is a powerful real time fleet management and vehicle tracking system using high sensitivity GPS and wireless GSM/GPRS communication. This self-contained and autonomous tracking device including GSM module, GPS receiver, Liion battery and Multi analog input is able to be used as observing the location of vehicle ,detecting temperature ,detecting fuel costing, working camera to take picture ,working with RFID to identify driver ,work with SD card to store journey info, working with printer to stored info on paper, working with meter to counter pulse working with OBDII/CAN bus to get vehicle status remotely .

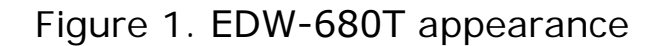

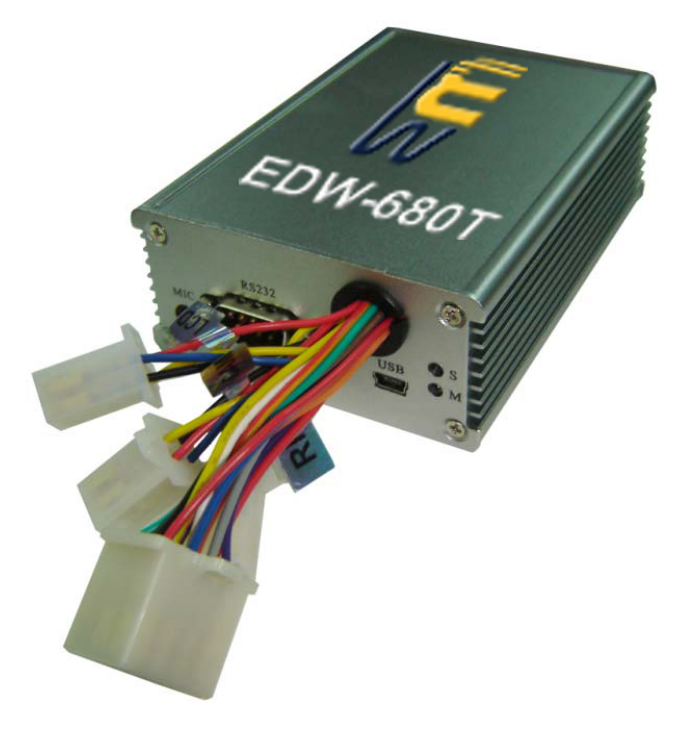

\_\_\_\_\_\_\_\_\_\_\_\_\_\_\_\_\_\_\_\_\_\_\_\_\_\_\_\_\_\_\_\_\_\_\_\_\_\_\_\_\_\_\_\_\_\_\_\_\_\_\_\_\_\_\_\_\_\_\_\_\_\_\_\_\_\_\_\_\_\_\_\_\_\_\_

## **2.EDW-680T overview**

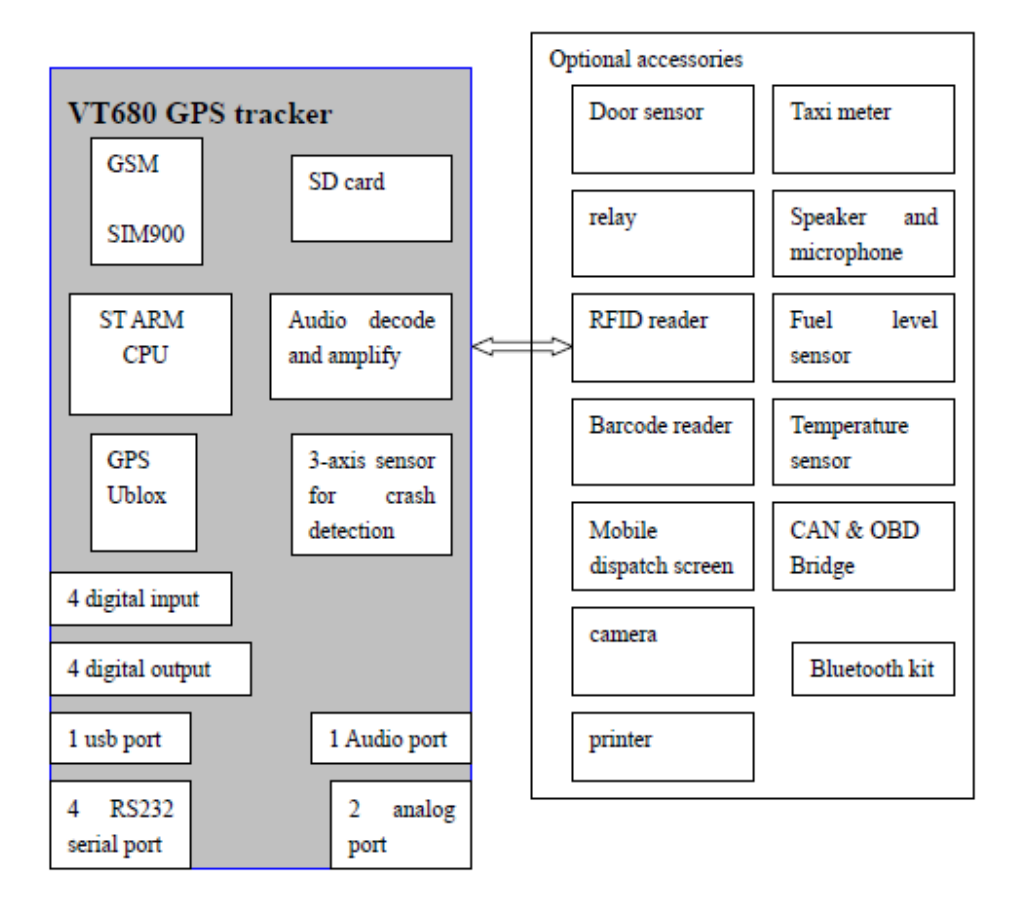

VT680 : Function diagram

\_\_\_\_\_\_\_\_\_\_\_\_\_\_\_\_\_\_\_\_\_\_\_\_\_\_\_\_\_\_\_\_\_\_\_\_\_\_\_\_\_\_\_\_\_\_\_\_\_\_\_\_\_\_\_\_\_\_\_\_\_\_\_\_\_\_\_\_\_\_\_\_\_\_\_

## **Advanced feature of EDW-680T**

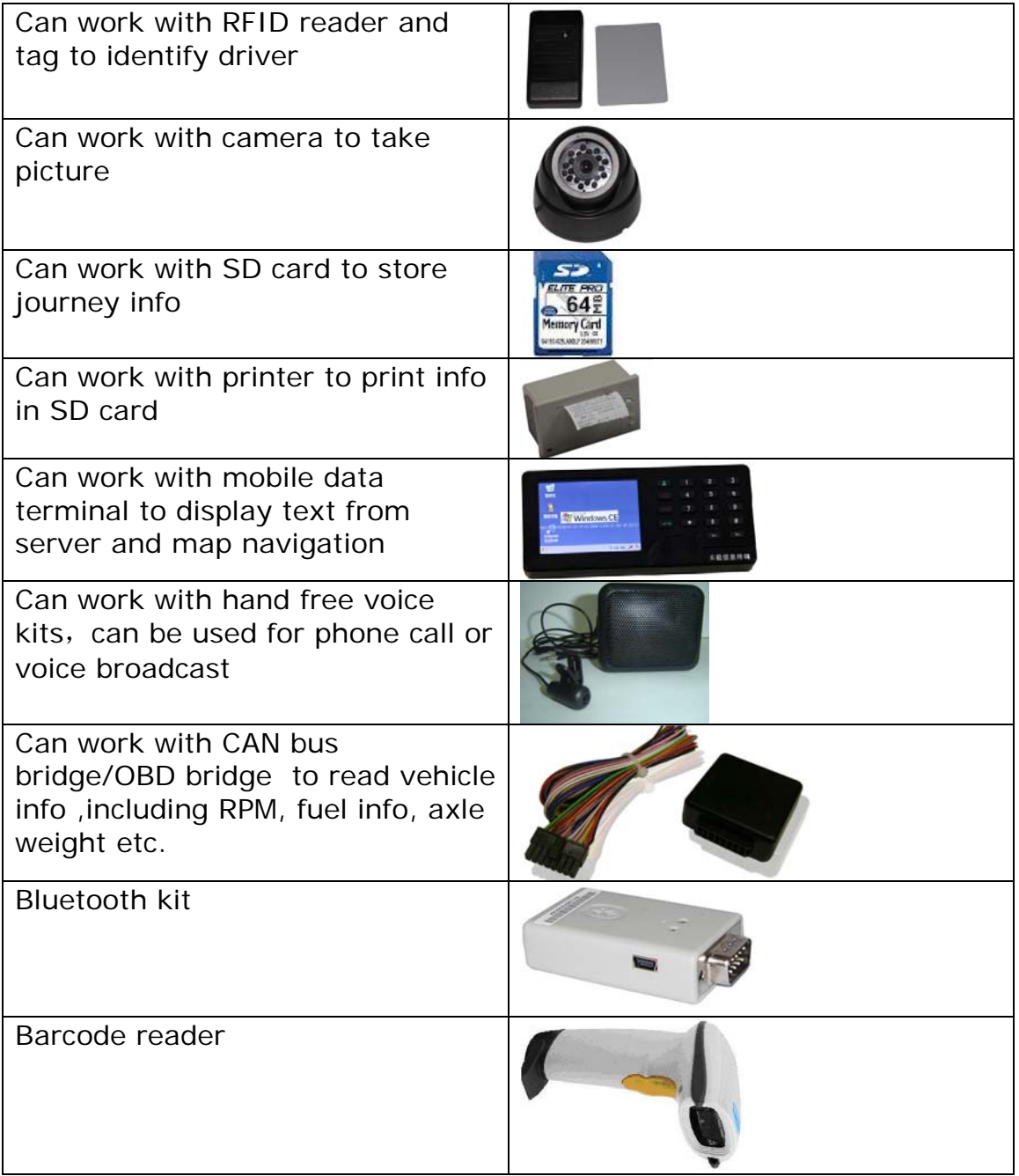

#### 2.1 EDW-680T unit

 EDW-680T is designed in a compact and simple rugged Aluminum enclosure. At front panel, there are 3 LED indicators shows the status of the unit. And various ports for vehicle interface, COM port, SIM card slot, SD card slot on both side of the device.

\_\_\_\_\_\_\_\_\_\_\_\_\_\_\_\_\_\_\_\_\_\_\_\_\_\_\_\_\_\_\_\_\_\_\_\_\_\_\_\_\_\_\_\_\_\_\_\_\_\_\_\_\_\_\_\_\_\_\_\_\_\_\_\_\_\_\_\_\_\_\_\_\_\_\_

#### 2.2 Front panel:

Following picture shows the front panel :

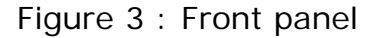

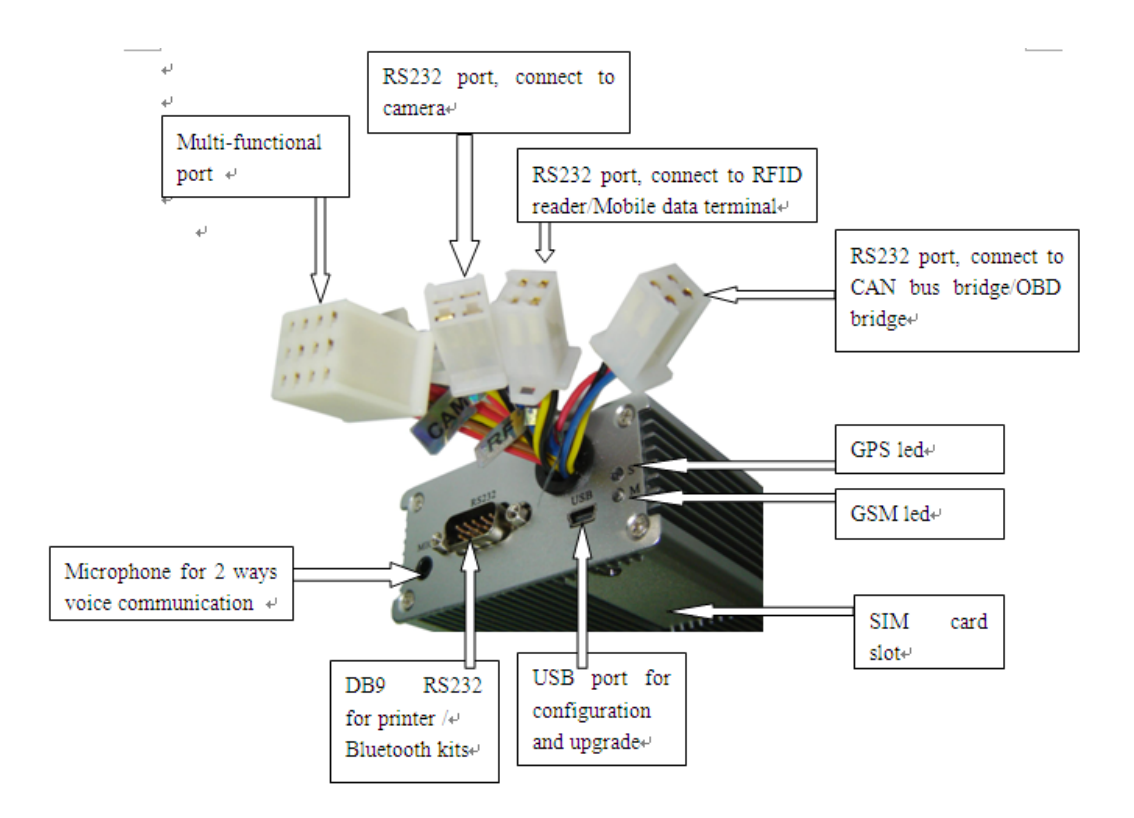

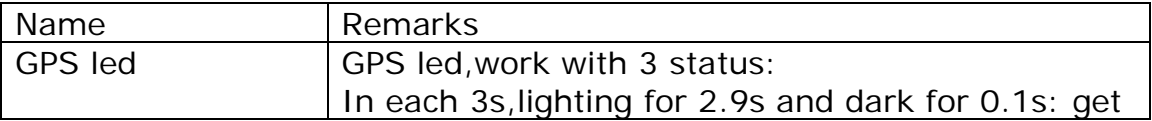

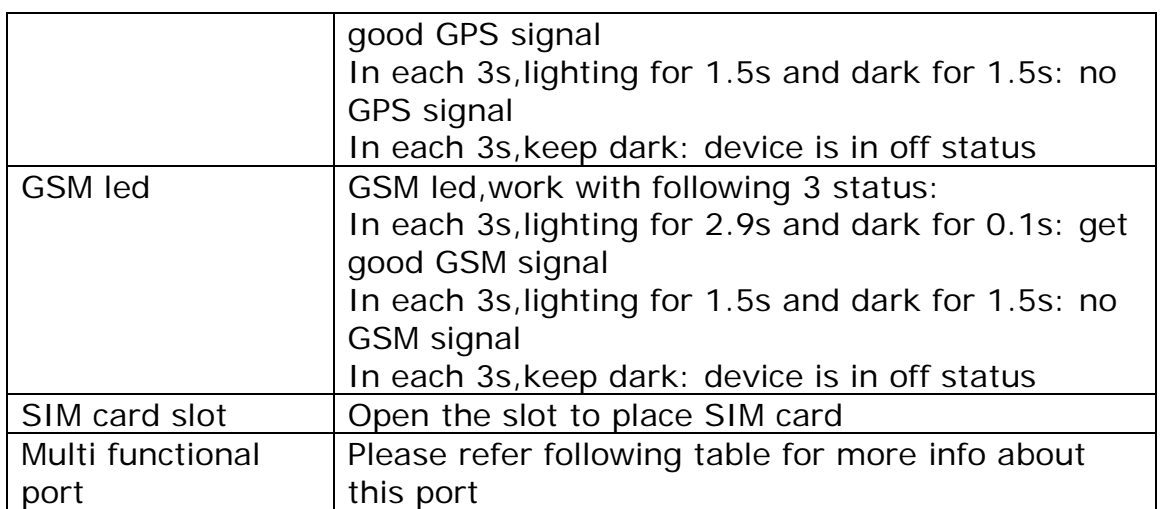

\_\_\_\_\_\_\_\_\_\_\_\_\_\_\_\_\_\_\_\_\_\_\_\_\_\_\_\_\_\_\_\_\_\_\_\_\_\_\_\_\_\_\_\_\_\_\_\_\_\_\_\_\_\_\_\_\_\_\_\_\_\_\_\_\_\_\_\_\_\_\_\_\_\_\_

Multi functional port:

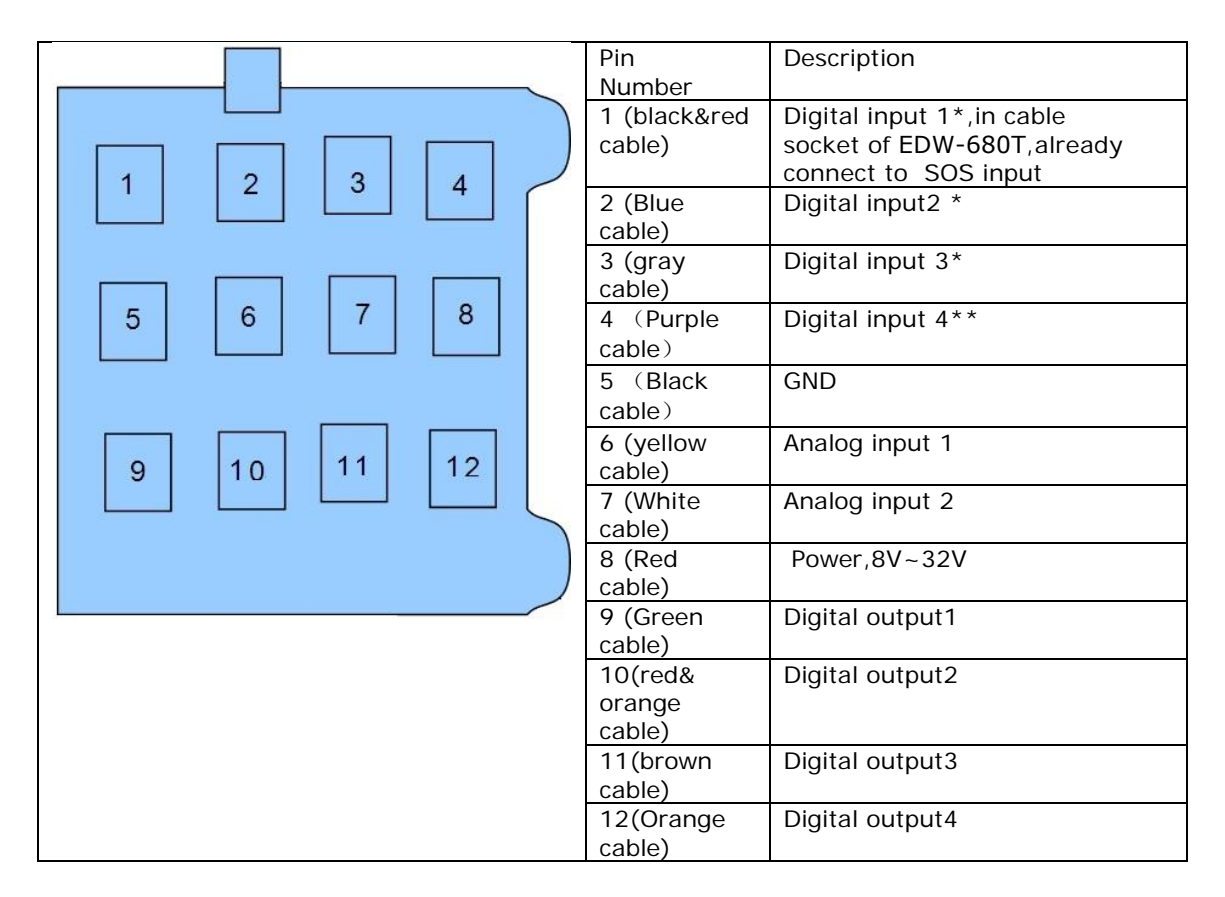

Remark:

\*: Digital input 1,Digital input2,Digital input 3 is negative trigger

\*\*: Digital input 4 is positive trigger, in which input4 is usually to connect with ignition or taxi meter for pulse counter

\_\_\_\_\_\_\_\_\_\_\_\_\_\_\_\_\_\_\_\_\_\_\_\_\_\_\_\_\_\_\_\_\_\_\_\_\_\_\_\_\_\_\_\_\_\_\_\_\_\_\_\_\_\_\_\_\_\_\_\_\_\_\_\_\_\_\_\_\_\_\_\_\_\_\_

## 2.3 Back panel

Following is picture of back panel:

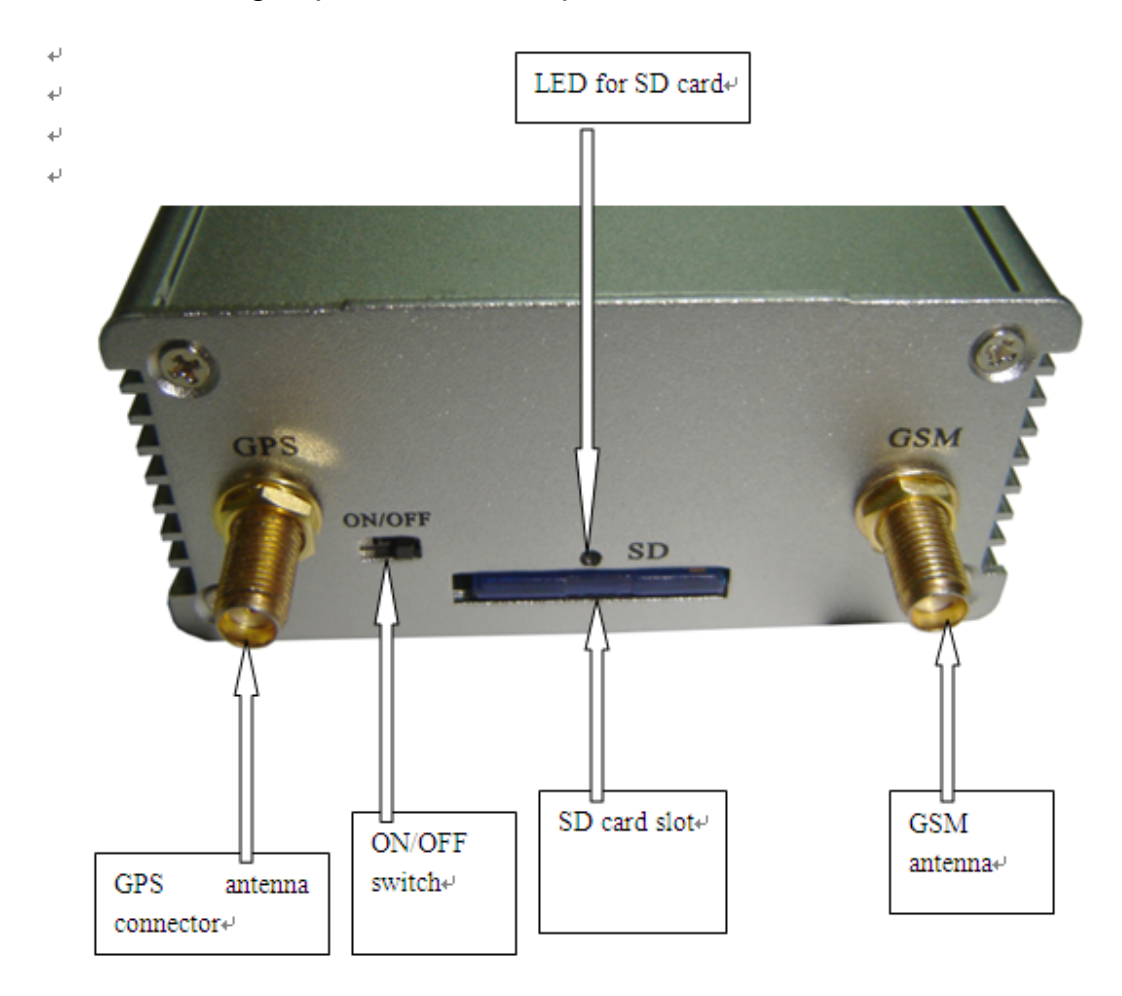

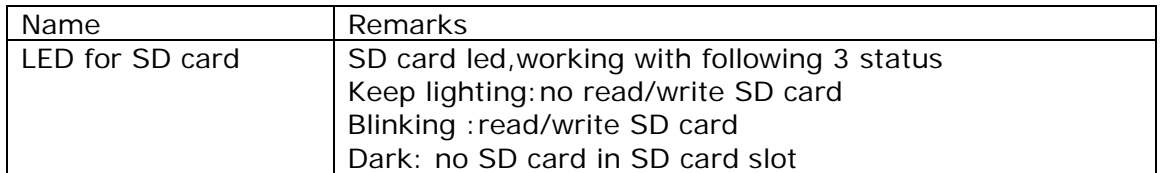

#### 2.8 Package contents

 The basic package is including EDW-680T,GPS antenna, GSM/ GPRS antenna, cables for multi function connector. The optional accessory including :relay, Mobile data terminal, CCD camera, RFID reader, temperature sensor, tank fuel level sensor, SD card, printer ,OBD bridge, CAN bridge, Bluetooth kit. For more details about optional accessory ,please refer to "Redview GPS AVL Accessory Guide"

## **3**.**Specification**

#### 3.1 Software Features

Tracking via SMS or GPRS (TCP/UDP) Quad band GSM module GSM/GPS integrated Support CAN/OBD bridge Bus Support printer With 4 serial RS232 port 2 analog port 4 digital input and 4 digital output Input pulse count(taxi meter count) Can work with camera to take picture Can work with RFID to identify driver Can work with mobile data terminal for text display Can work with SD card to store journey info Can work with Bluetooth to transfer data wireless Build-in 3 axis sensor Build-in flash Build-in battery

\_\_\_\_\_\_\_\_\_\_\_\_\_\_\_\_\_\_\_\_\_\_\_\_\_\_\_\_\_\_\_\_\_\_\_\_\_\_\_\_\_\_\_\_\_\_\_\_\_\_\_\_\_\_\_\_\_\_\_\_\_\_\_\_\_\_\_\_\_\_\_\_\_\_\_

#### 3.2 Hardware Features

GSM/GPRS core Simcom:SIM340D:850/900/1680/1900MHz GSM/GPRS services: Data, SMS/GPRS class B,class 10,TCP UDP,IP Physical characteristics Dimensions(L\*W\*H): 85mm\*120mm\*30mm Weight:approx:200g(including build-in battery) Temperature range Operation:-20 Celsius degree to +80 Celsius degree Power sources Input voltage:10~32 Volt DC regulated/Max 2A Rechargeable Li-ion battery 850mAh

 Antenna GSM/GPRS antenna GPS antenna Indication:3 LED indicator for GSM/GPRS , GPS status,SD card status

\_\_\_\_\_\_\_\_\_\_\_\_\_\_\_\_\_\_\_\_\_\_\_\_\_\_\_\_\_\_\_\_\_\_\_\_\_\_\_\_\_\_\_\_\_\_\_\_\_\_\_\_\_\_\_\_\_\_\_\_\_\_\_\_\_\_\_\_\_\_\_\_\_\_\_

## 3.3 Technical specification

GSM/GPRS specification

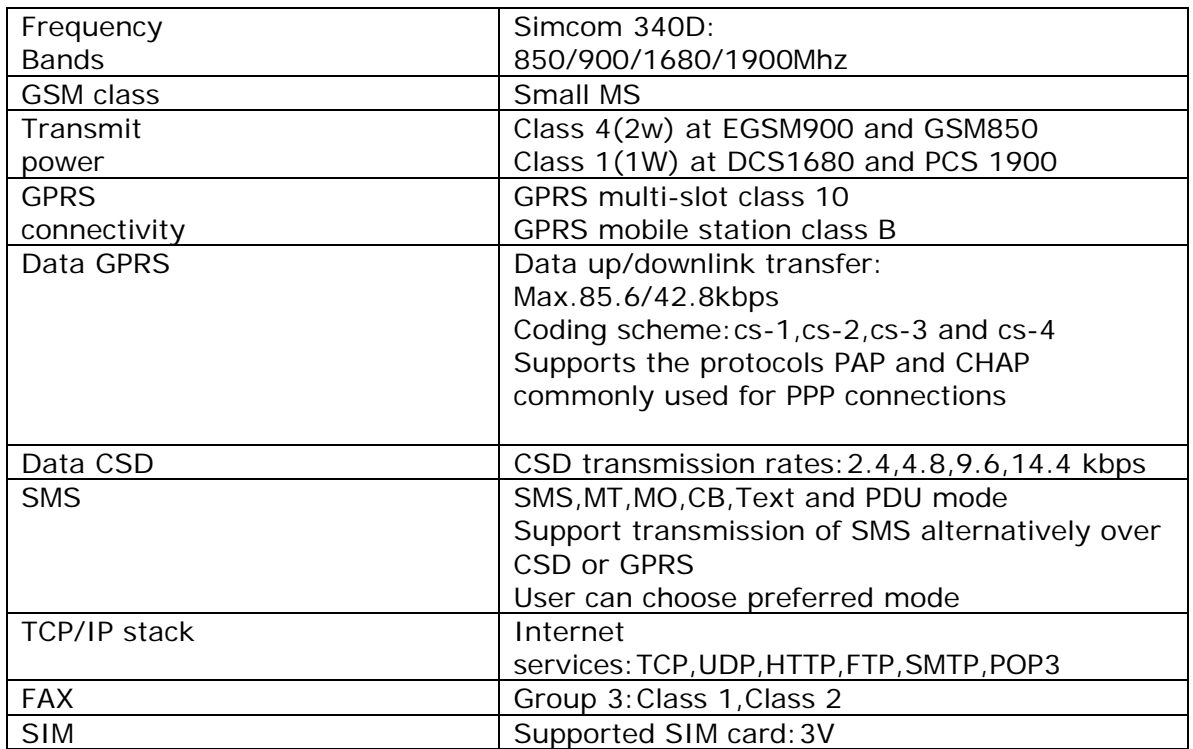

## GPS module specification

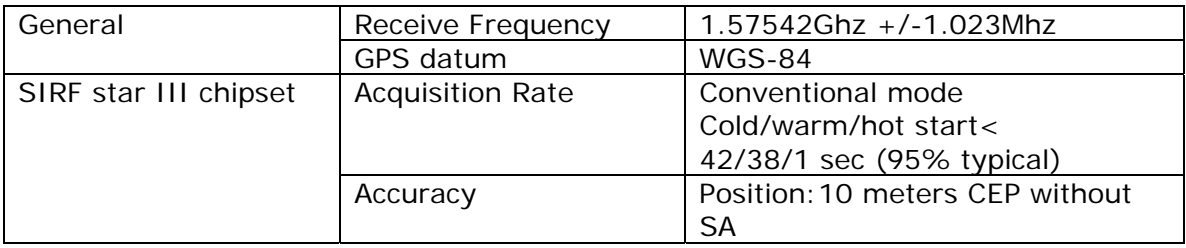

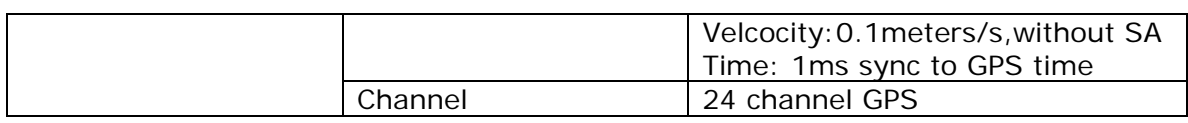

\_\_\_\_\_\_\_\_\_\_\_\_\_\_\_\_\_\_\_\_\_\_\_\_\_\_\_\_\_\_\_\_\_\_\_\_\_\_\_\_\_\_\_\_\_\_\_\_\_\_\_\_\_\_\_\_\_\_\_\_\_\_\_\_\_\_\_\_\_\_\_\_\_\_\_

## **4. Function**

EDW-680T is able to be powered from 8V to 32V DC. The VIN,GND and ignition line of the vehicle port should be connected with the vehicle to use car management. The VIN line should be connected to  $+12V$  or  $+24V$  DC of vehicle parts using 2A fuse, for example the vehicle battery. And also ,the SIM card capable of GSM/GPRS should be inserted before connect with power. After completing the connection, the user should change the configuration for its network operator and user's environment.

 EDW-680T receives GPS data via GPS antenna after fixing GPS signal. And then the device sends the location data to control center according to its configuration which is able to be set by control center or user's SIM.

#### 4.1 Communication function

EDW-680T is able to be communicated by GSM and GPRS network using SMS and GPRS packet. The device can support both GSM and GPRS network, but the control center software is able to be distinguished by the application of SMS and IP packet.

Following communication mode is supported:

- SMS only mode:

 When the control center does not have internet connection, it can be communicated with the device via SMS. To conduct it, the control center should connect with GSM modem.

#### - GPRS only mode:

When the control center have internet connection, the device is communicated with the control center via GPRS packet at time interval. The time interval can be preset by customer thru GPRS/SMS/UART configuration cable.

#### - SMS and GPRS mode When the control center connect with GSM modem and internet ,the control center communicates with the device through both GPRS packet and SMS at time interval. The time interval can be preset by customer thru GPRS/SMS/UART config cable.

\_\_\_\_\_\_\_\_\_\_\_\_\_\_\_\_\_\_\_\_\_\_\_\_\_\_\_\_\_\_\_\_\_\_\_\_\_\_\_\_\_\_\_\_\_\_\_\_\_\_\_\_\_\_\_\_\_\_\_\_\_\_\_\_\_\_\_\_\_\_\_\_\_\_\_

#### 4.2 Alarm function

EDW-680T send alarm SMS/GPRS package to the predefined SMS number/IP address. The alarm package is able to be activated for following functions:

 Journey start/end alarm Over speed alarm Panic alarm Towing alarm Geo-fence alarm Over time driving alarm Alarm which can preset by customer, such as over temperature alarm Crash alarm

#### 4.3 Data logging and forward function

EDW-680T can work with 2 ways to data logging and forward. By flash:

 When enter GPRS blind area, the position info, data from external sensor can be stored in flash and forwarded when GPRS re-establish.

#### By SD card:

 The journey info,the picture info, the status info from CAN bus,the driver's info can be stored in SD card and can be get by GPRS,by Com port. Following info can be stored in SD card:

#### Driver's name

Driver's company

Driver's license code

Vehicle's license plate number

Vehicle ID info

 Vehicle's position, speed, direction in each second Vehicle's mileage Time point when engine start Time point when engine stop Times which driver over speed driving Times which driver over time working Times which open the car door Times which stop the car door Picture taken from camera Info from OBD bridge For more about how EDW-680T store data in SD card, please refer: How EDW-680T work with SD card.

\_\_\_\_\_\_\_\_\_\_\_\_\_\_\_\_\_\_\_\_\_\_\_\_\_\_\_\_\_\_\_\_\_\_\_\_\_\_\_\_\_\_\_\_\_\_\_\_\_\_\_\_\_\_\_\_\_\_\_\_\_\_\_\_\_\_\_\_\_\_\_\_\_\_\_

#### 4.4 RFID card identification function

EDW-680T can work with RFID reader to detect the RFID tag. The tag info will be compared with card database info. Once the current RFID tag can match the tag info in database, it will control the relay to turn on the car .If the current RFID tag cannot match the tag info in database ,it will control the relay to turn off the car . For more about how EDW-680T work with RFID reader, please refer to document named" how EDW-680T work with RFID reader"

#### 4.5 CCD camera picture taken function

The EDW-680T can work with CCD camera to get the picture info. The picture info will be send from tracker to server. And then the picture will be shown on server real time. For more about how EDW-680T work with RFID reader, please refer to document named" how EDW-680T work with CCD camera"

#### 4.6 Vehicle control function

The multi analog/digital output of EDW-680T make the device can control the vehicle, such as shutdown engine, close window and close door. Please don't use that function when the vehicle is in high speed . Following picture shows how EDW-680T work with relay

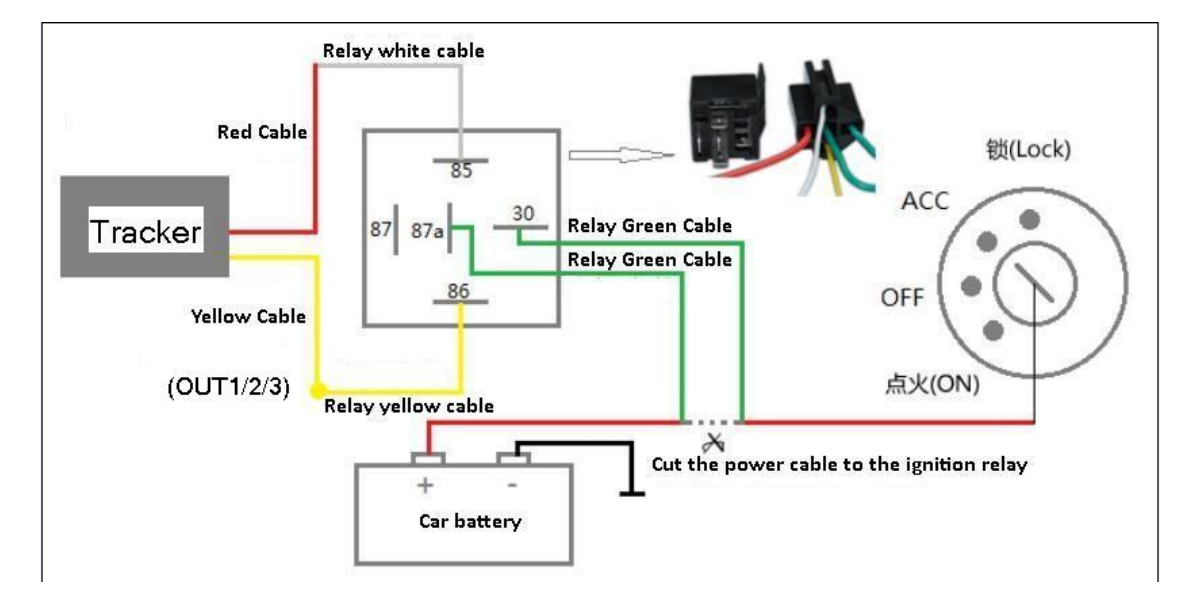

\_\_\_\_\_\_\_\_\_\_\_\_\_\_\_\_\_\_\_\_\_\_\_\_\_\_\_\_\_\_\_\_\_\_\_\_\_\_\_\_\_\_\_\_\_\_\_\_\_\_\_\_\_\_\_\_\_\_\_\_\_\_\_\_\_\_\_\_\_\_\_\_\_\_\_

to control vehicle :

#### 4.8 Tank fuel detector function

Connected with external tank fuel level sensor,EDW-680T can detect the fuel level of tank and send it to control center via GPRS. For more info about this function, please refer to document "how to use tank fuel level sensor "

#### 4.9 Temperature detector function

Connected with external temperature sensor,EDW-680T can detect the temperature and send it to control center via GPRS. For more info about this function, please refer to document "how to use temperature sensor "

4.10 Pulse counter (meter calculate) function

EDW-680T can work with vehicle's meter and calculate the

mileage according to pulse number and send it to server. For more about this function, please refer to document" HoEDW-680Twork with vehicle's meter to calculate mileage "

\_\_\_\_\_\_\_\_\_\_\_\_\_\_\_\_\_\_\_\_\_\_\_\_\_\_\_\_\_\_\_\_\_\_\_\_\_\_\_\_\_\_\_\_\_\_\_\_\_\_\_\_\_\_\_\_\_\_\_\_\_\_\_\_\_\_\_\_\_\_\_\_\_\_\_

 User can also reset the mileage function by SMS. For more info about how to reset the mileage report, please refer to sms command list part of this document.

#### 4.11 Intelligent tracking method

EDW-680T can detect direction change.EDW-680T can send position data when the heading difference between two consecutive positions changed by a value larger than the configured value. In this way, the EDW-680T can produce very good trace accuracy.

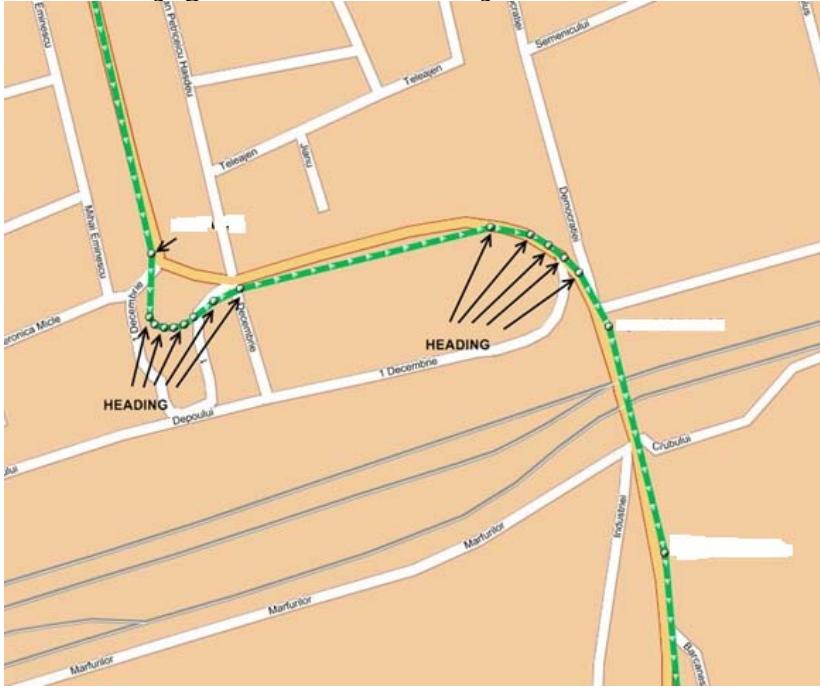

The above picture shows that the EDW-680T will send position info when direction change.

 To minimize the traffic cost, user can preset the degree of direction change .For more info about how to preset the value ,please refer to the SMS command list at the end of this user manual.

#### 4.12 Moving and Park working method

EDW-680T can detect the moving and parking method. The park mode means the vehicle is not move and the engine is off. The moving mode means the vehicle is moving or the engine is on.

When in park mode, it will send the GPRS package in default time interval of 5 minutes.

When in moving mode,EDW-680T will send the GPRS package in default time interval of 30 seconds.

\_\_\_\_\_\_\_\_\_\_\_\_\_\_\_\_\_\_\_\_\_\_\_\_\_\_\_\_\_\_\_\_\_\_\_\_\_\_\_\_\_\_\_\_\_\_\_\_\_\_\_\_\_\_\_\_\_\_\_\_\_\_\_\_\_\_\_\_\_\_\_\_\_\_\_

The time interval of park and moving mode can be preset by user. For more info about how to set time interval, please refer the 5.3.4 part of this document.

#### 4.13 Hand free voice communication

 EDW-680T can work with external hand free voice communication to making call and receiving call. Once the buzz ring, the user can receive call by press SOS button. User can make call to preset telephone number by press SOS button.

#### 4.14 Audio broadcast

With external audio decoder and amplify, EDW-680T can broadcast audio message to reminder driver/passenger. Customer can configure the trigger condition of audio message and the content of audio message. This is widely used in bus tracking for stop reminder and taxi tracking for passenger reminder.For more about this feature, please refer" how EDW-680T work with audio broadcast feature".

#### 4.15 Printer

EDW-680T is a GPS tracker , can work with SD card and printer, to record ,sending and print dangerous driving behavior, including over speed driving, over time driving ,harshing braking, etc. This is widely used in police enforcement

assistance.

For more info ,please refer document named" how EDW-680T work with printer"

\_\_\_\_\_\_\_\_\_\_\_\_\_\_\_\_\_\_\_\_\_\_\_\_\_\_\_\_\_\_\_\_\_\_\_\_\_\_\_\_\_\_\_\_\_\_\_\_\_\_\_\_\_\_\_\_\_\_\_\_\_\_\_\_\_\_\_\_\_\_\_\_\_\_\_

#### 4.16 Read vehicle data from OBD bridge or CAN bridge

EDW-680T GPS tracker can connect with external OBD bridge Or CAN bridge to read vehicle info. The vehicle info include: vehicle speed, engine RPM, vehicle distance, fuel level, axle weight ,trailer weight.

For more about which vehicle brand CAN bridge can work with, please refer to " program and function lists for CAN bus bridge". For more about how EDW-680T GPS tracker work with CAN bus, please refer user manual named" how EDW-680T work with CAN bus.

#### 4.17 Crash detection

With build-in 3-axis accelerator sensor, EDW-680T can detect and record vehicle's crash, fast stop and fast start in SD card .The stored info can be also send via GPRS .For more about this feature, please refer " how EDW-680T work with crash detection".

#### 4.18 Bluetooth communication

 With optional Bluetooth kits, EDW-680T can send info stored in SD card via Bluetooth. For more about this feature, please refer" how EDW-680T work with Bluetooth ".

#### 4.19 Mobile data terminal interface

With mobile data terminal, 2 ways text communication between host server and driver is available. The host server can also inform destination to driver and provide navigation. The driver can also reply the host server via text communication and voice communication.

#### 4.20 Anti GSM Jamming

When the EDW-680T detect GSM signal jammed, it will store the

all info in internal flash. At the same time, the internal buzz will be triggered and keep trigger until GSM signal recover. The internal buzzer can stop when receive SMS command of stop buzzer or GSM signal recover . For more about the stop buzzer SMS, please refer to Chapter 7:SMS command list.

\_\_\_\_\_\_\_\_\_\_\_\_\_\_\_\_\_\_\_\_\_\_\_\_\_\_\_\_\_\_\_\_\_\_\_\_\_\_\_\_\_\_\_\_\_\_\_\_\_\_\_\_\_\_\_\_\_\_\_\_\_\_\_\_\_\_\_\_\_\_\_\_\_\_\_

#### 4.21 Roaming

EDW-680T has 10 profiles saved in Flash memory of the module. Each profile has a list of parameters, which enables EDW-680T to operate in different modes, using different profiles. You are allowed to setup up to 10 different profiles. Global parameters contain settings that are common for all 10 profiles. This means that if you set EDW-680T to call to predefined number, you will be able to call it using any profile. Basic scheme of global parameters and profiles is shown below. Switching between profiles can be performed by profile switch depending on GSM operator code .

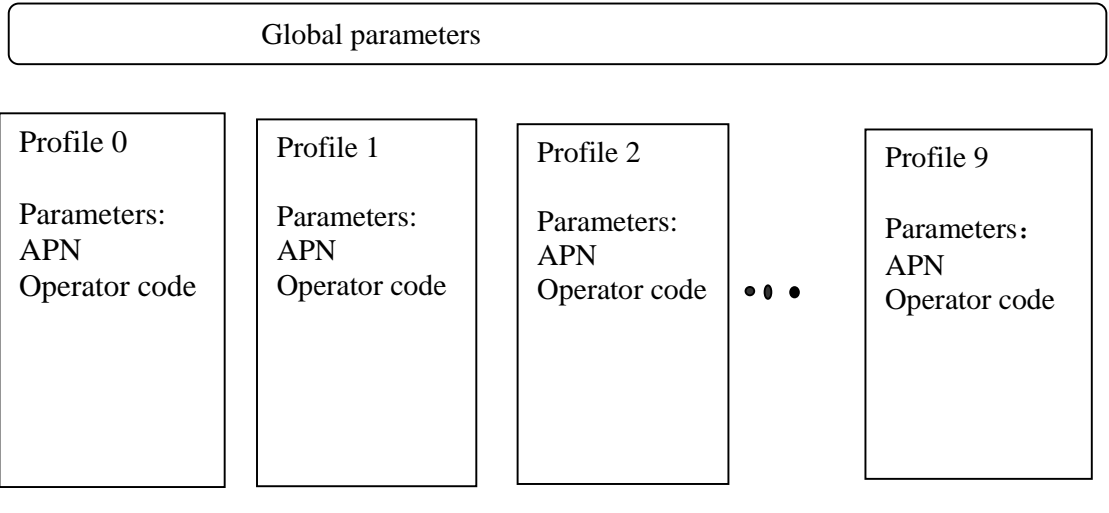

 Profile Switch depending on GSM operator code and signal strength

 Profile switching is mostly used in roaming applications ,to save communication cost . In the current operator lists, the module will choose the one which match the profile and with strongest GSM signal, as example below shows:

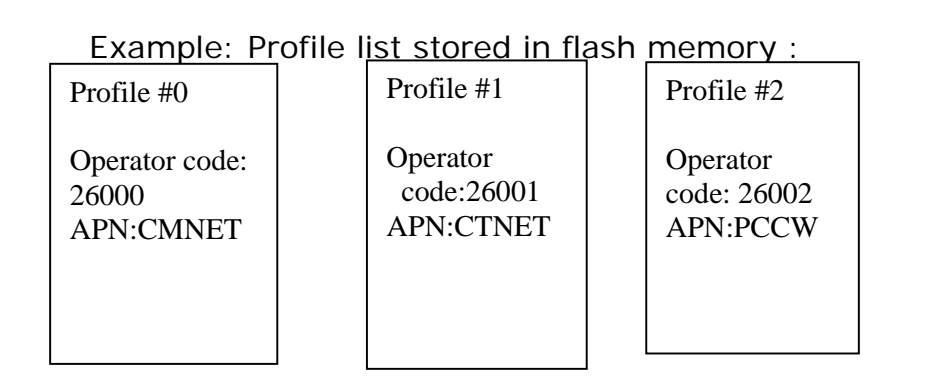

\_\_\_\_\_\_\_\_\_\_\_\_\_\_\_\_\_\_\_\_\_\_\_\_\_\_\_\_\_\_\_\_\_\_\_\_\_\_\_\_\_\_\_\_\_\_\_\_\_\_\_\_\_\_\_\_\_\_\_\_\_\_\_\_\_\_\_\_\_\_\_\_\_\_\_

Example : Profile switching:

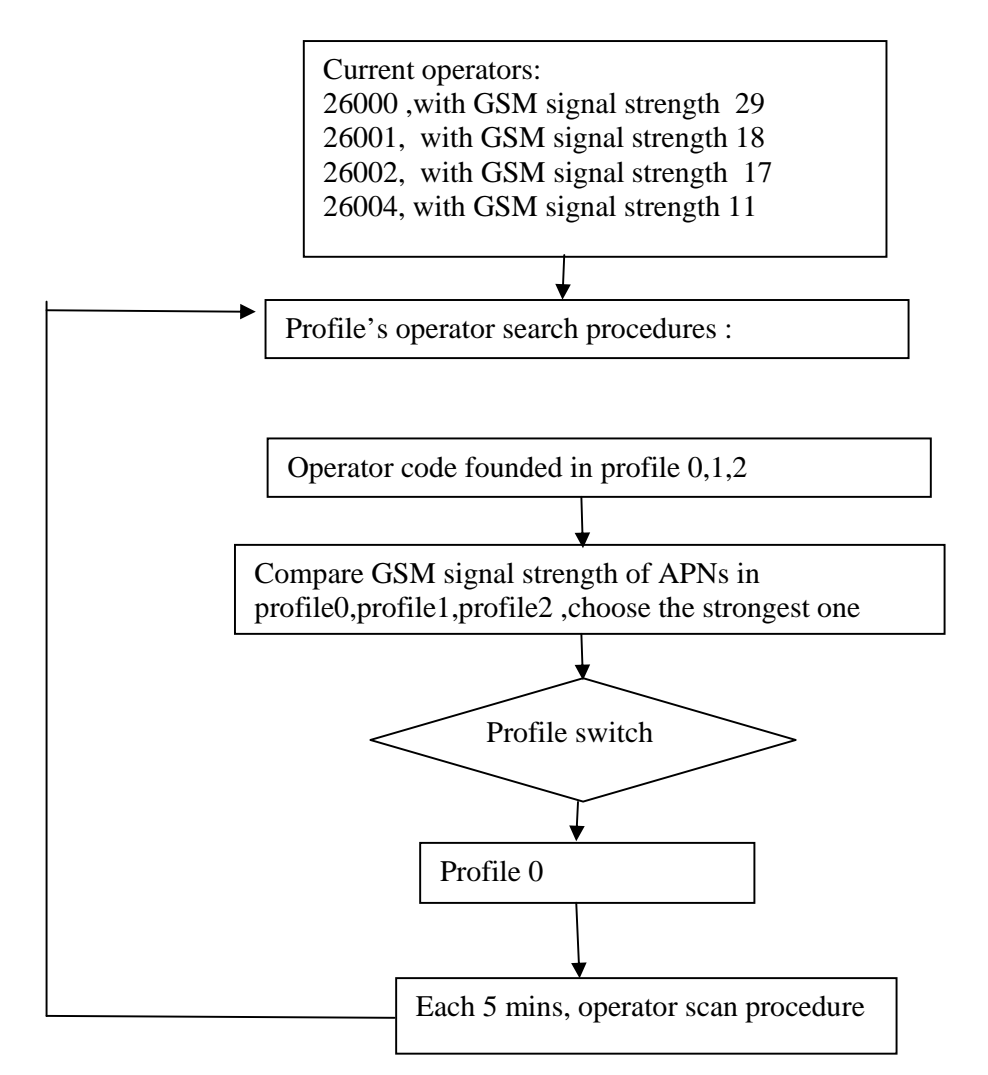

You may configure the profile list by SMS command. For more please refer part 7, SMS command list .

#### **5. Get start**

 EDW-680T will only accept commands from a user with the correct password. Commands with wrong password are ignored. The default password is 000000.

\_\_\_\_\_\_\_\_\_\_\_\_\_\_\_\_\_\_\_\_\_\_\_\_\_\_\_\_\_\_\_\_\_\_\_\_\_\_\_\_\_\_\_\_\_\_\_\_\_\_\_\_\_\_\_\_\_\_\_\_\_\_\_\_\_\_\_\_\_\_\_\_\_\_\_

- **5.1** Device installation
	- 5.1.1 Connect the external GSM antenna and GPS antenna
	- 5.1.2 Open the SIM card slot and then insert SIM card

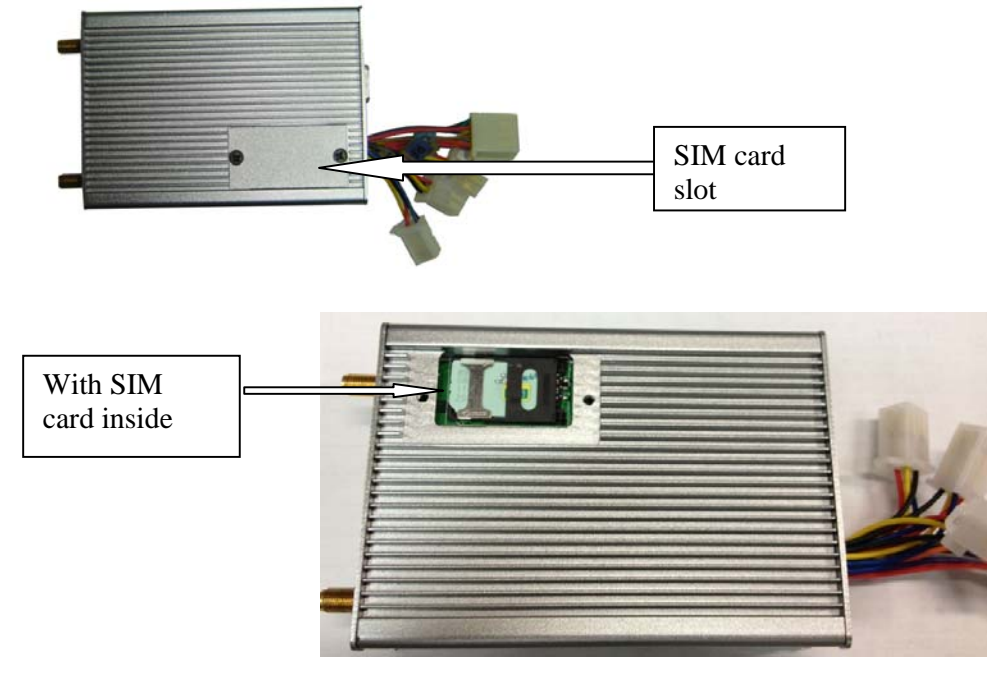

5.1.3 Turn on the device

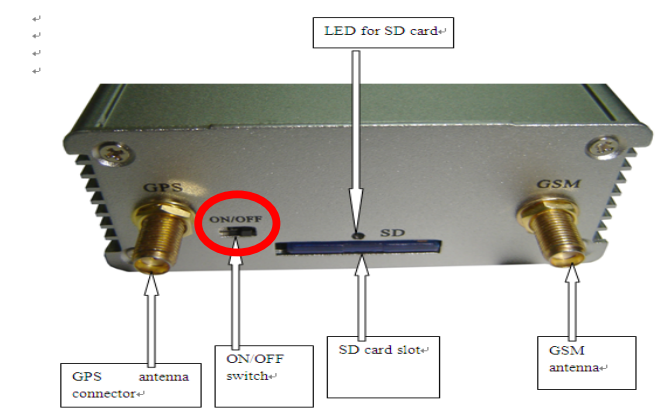

\_\_\_\_\_\_\_\_\_\_\_\_\_\_\_\_\_\_\_\_\_\_\_\_\_\_\_\_\_\_\_\_\_\_\_\_\_\_\_\_\_\_\_\_\_\_\_\_\_\_\_\_\_\_\_\_\_\_\_\_\_\_\_\_\_\_\_\_\_\_\_\_\_\_\_

5.1.4 Connect the device and the vehicle via the cables.

 The Power and GND of the EDW-680T should be connected to the vehicle. If these signals are not connected to the vehicle, please use power supply or 12/24V battery.

## **5.2 Basic SMS Commands**

## 5.2.1 Position Report

To know the location of your EDW-680T, send an SMS or make a telephone call directly to EDW-680T and it will report its location by SMS. Command: W<password>,<000> Notes: The default password is 000000. Example: SMS sent: W000000,000 SMS received: Latitude = 22 32 36.63N Longitude = 114 04 57.37E, Speed = 2.6854Km/h, 2008-12-24,01:50

To get EDW-680T's position by another easier way:

(a) Call EDW-680T using your mobile phone.

(b) After listening to the ring for 10 - 20 seconds, hang up the phone. (c) Then after 20 second, your mobile phone will receive a position SMS.

## 5.2.2 Set Interval for Automatic Timed Report

Description: Automatic timed reports will be sent to your mobile phone according to the time interval you set.

\_\_\_\_\_\_\_\_\_\_\_\_\_\_\_\_\_\_\_\_\_\_\_\_\_\_\_\_\_\_\_\_\_\_\_\_\_\_\_\_\_\_\_\_\_\_\_\_\_\_\_\_\_\_\_\_\_\_\_\_\_\_\_\_\_\_\_\_\_\_\_\_\_\_\_

Command: W<password>,002,XXX

Notes: XXX is the interval in **minute**. If XXX=000 it will stop tracking Example: SMS sent: W000000,002,005 SMS received: Set Timer Ok/005

EDW-680T will then report its location by SMS every 5 minutes.

## 5.2.3 Stop Automatic Timed Report

Description: Automatic timed reports will stop once EDW-680T receives stop command. Command: W<password>,002,000 Example: SMS sent: W000000,002,000 SMS received: Set Timer Ok/000 EDW-680T will stop automatic timed report

For more detailed SMS commands please go to Chapter 7 - SMS Command List

## 5.3 GPRS Settings by SMS

Tracking via GPRS, you should set IP, Port and APN for EDW-680T. Ensure that your SIM card in EDW-680T supports GPRS connection prior to setting.

## 5.3.1 Set ID for EDW-680T

Command: W<password>,010,ID Note: Tracker ID must not over 14 digits. Example: W000000,010,123456789 EDW-680T will then reply with an SMS ('Set SIM Ok/123456789') to confirm this setting.

5.3.2 Set APN

Command: W<password>,011,APN,APN Name,APN Password Note: If no APN name and password required, input APN only. Example: W000000,011,CMNET EDW-680T will reply with an SMS (like 'Set APN Ok/CMNET') to confirm this setting. 5.3.3 Set IP Address and Port

\_\_\_\_\_\_\_\_\_\_\_\_\_\_\_\_\_\_\_\_\_\_\_\_\_\_\_\_\_\_\_\_\_\_\_\_\_\_\_\_\_\_\_\_\_\_\_\_\_\_\_\_\_\_\_\_\_\_\_\_\_\_\_\_\_\_\_\_\_\_\_\_\_\_\_

Command: W<password>,012,IP,PORT Example: W000000,012,202.116.11.12,6800 EDW-680T will then reply an SMS ('Set IP Ok /202.116.11.12,6800') to confirm this setting.

#### 5.3.4 Set Time Interval for Sending GPRS Packet

Command: W<password>,014,time interval(in unit of 10 seconds) (MOVE Mode: vibration ) Example: W000000,014,00003 EDW-680T will send GPRS packet every 30 seconds in Move mode(vibration)

Command: W<password>, 114, time interval (in unit of 10 seconds) (PARK Mode: No vibration ) Example: W000000,114,00012 EDW-680T will send GPRS packet every 120 seconds in Park mode(no vibration)

W000000,014,00000 is "STOP GPRS".

*For more information regarding of bulk configuration by USB cable please refer to < GPS Tracker Parameter Editor>.* 

#### **5.4 How to use external sensor**

- 5.4.1 Connect external sensor with EDW-680T
- 5.4.2 Control center send related command to tracker unit to set the parameter of using external sensor, such as time interval of taking photo of CCD camera.
- 5.4.3 Receiving GPRS package which include detection data.

 For more info about how to use external sensor, Please refer to "Redview GTP GPRS communication Protocol for GPS Tracker"

\_\_\_\_\_\_\_\_\_\_\_\_\_\_\_\_\_\_\_\_\_\_\_\_\_\_\_\_\_\_\_\_\_\_\_\_\_\_\_\_\_\_\_\_\_\_\_\_\_\_\_\_\_\_\_\_\_\_\_\_\_\_\_\_\_\_\_\_\_\_\_\_\_\_\_

## **6 Troubleshooting**

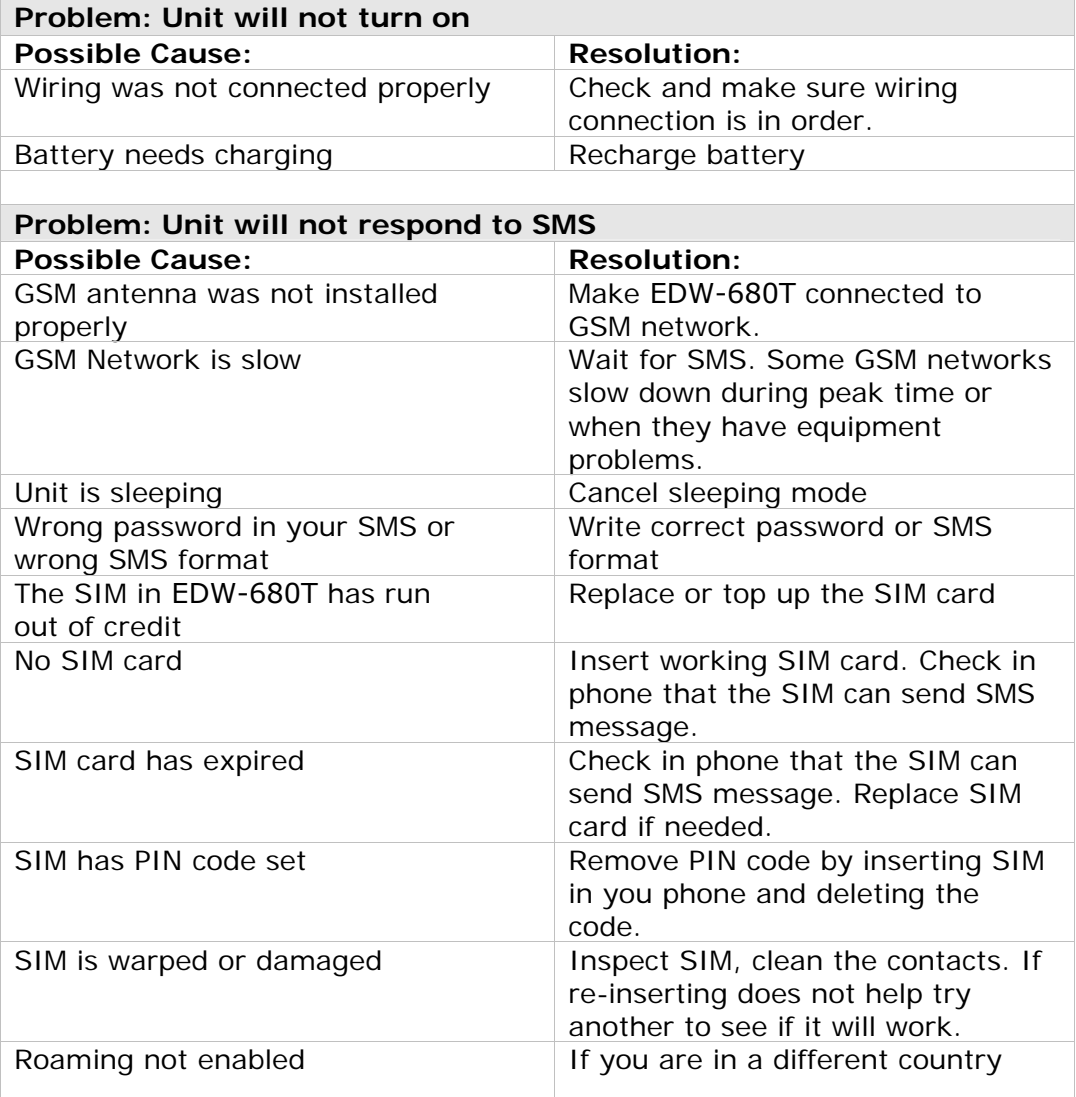

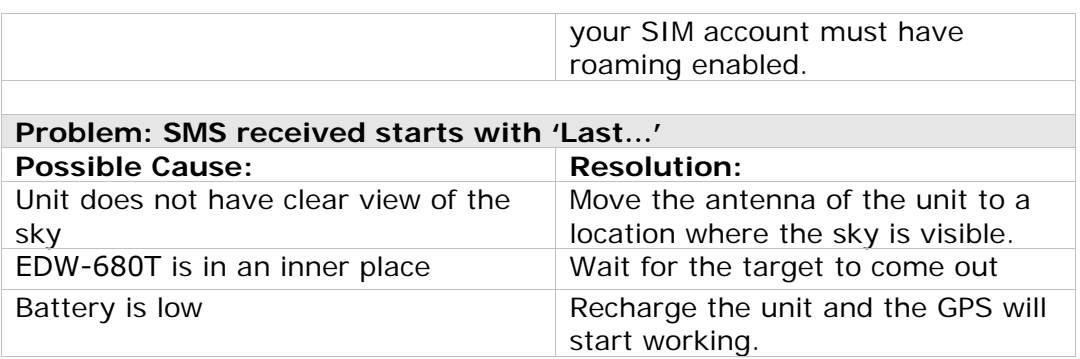

\_\_\_\_\_\_\_\_\_\_\_\_\_\_\_\_\_\_\_\_\_\_\_\_\_\_\_\_\_\_\_\_\_\_\_\_\_\_\_\_\_\_\_\_\_\_\_\_\_\_\_\_\_\_\_\_\_\_\_\_\_\_\_\_\_\_\_\_\_\_\_\_\_\_\_

## **7 SMS Command List**

## (Remarks: \*\*\*\*\*\* is user's password, and the default password is 000000)

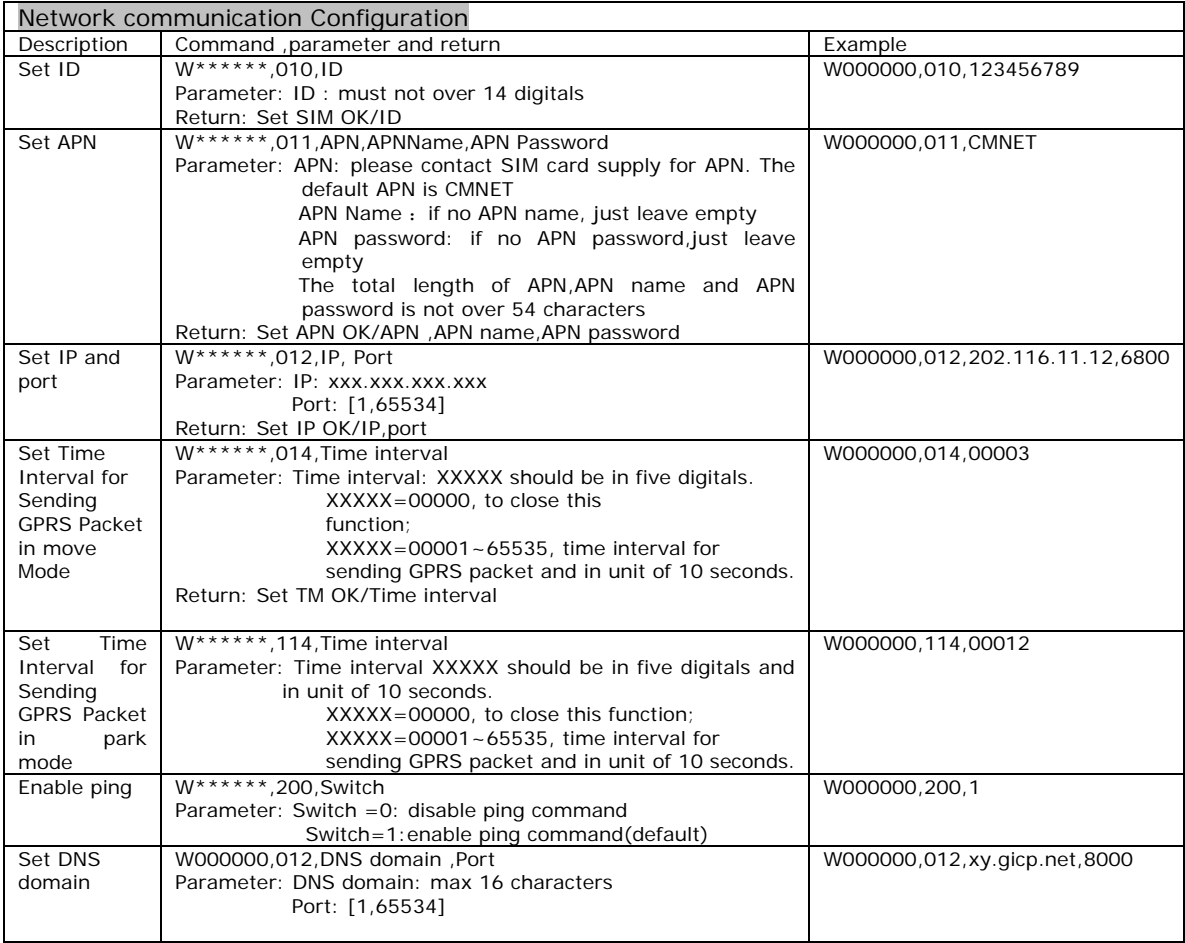

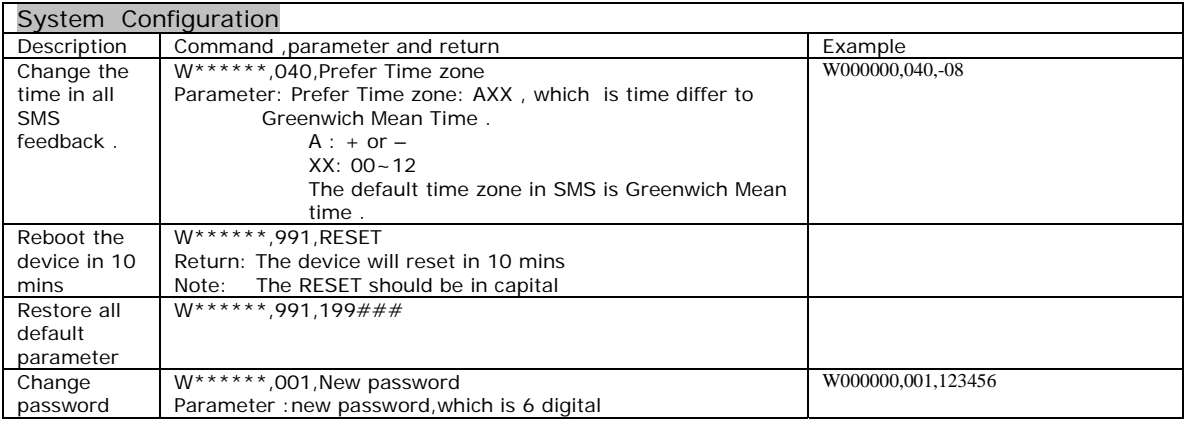

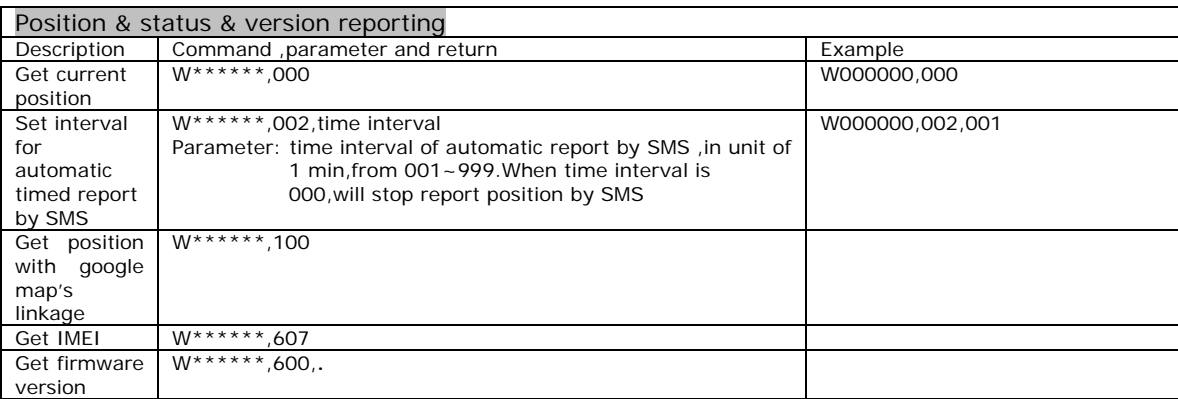

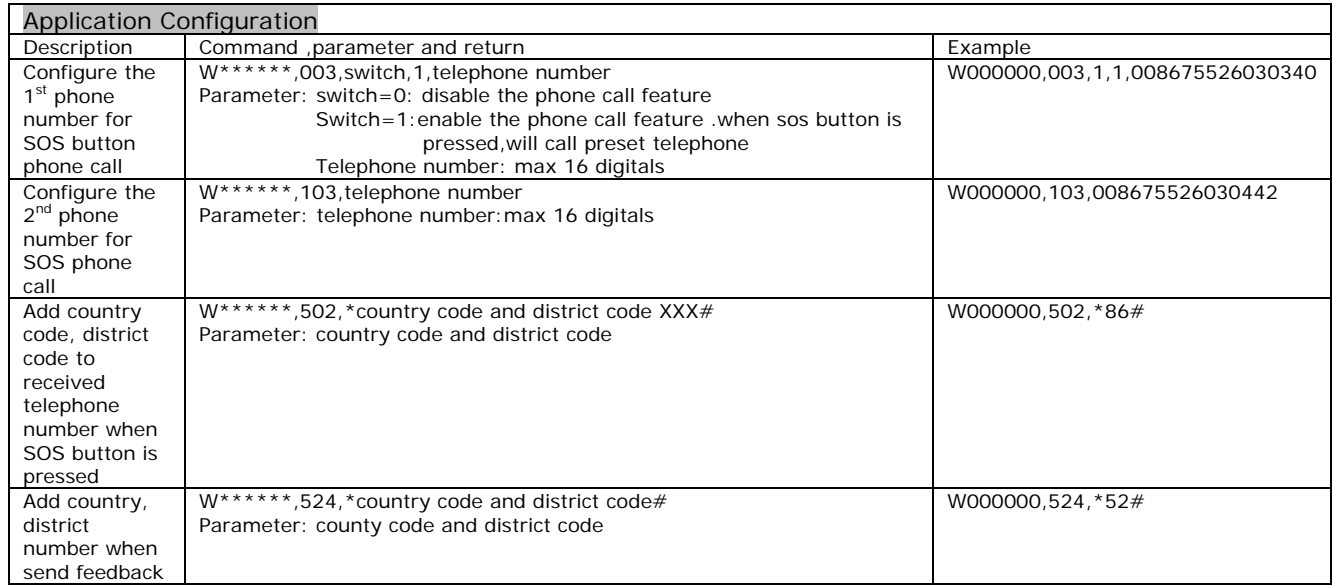

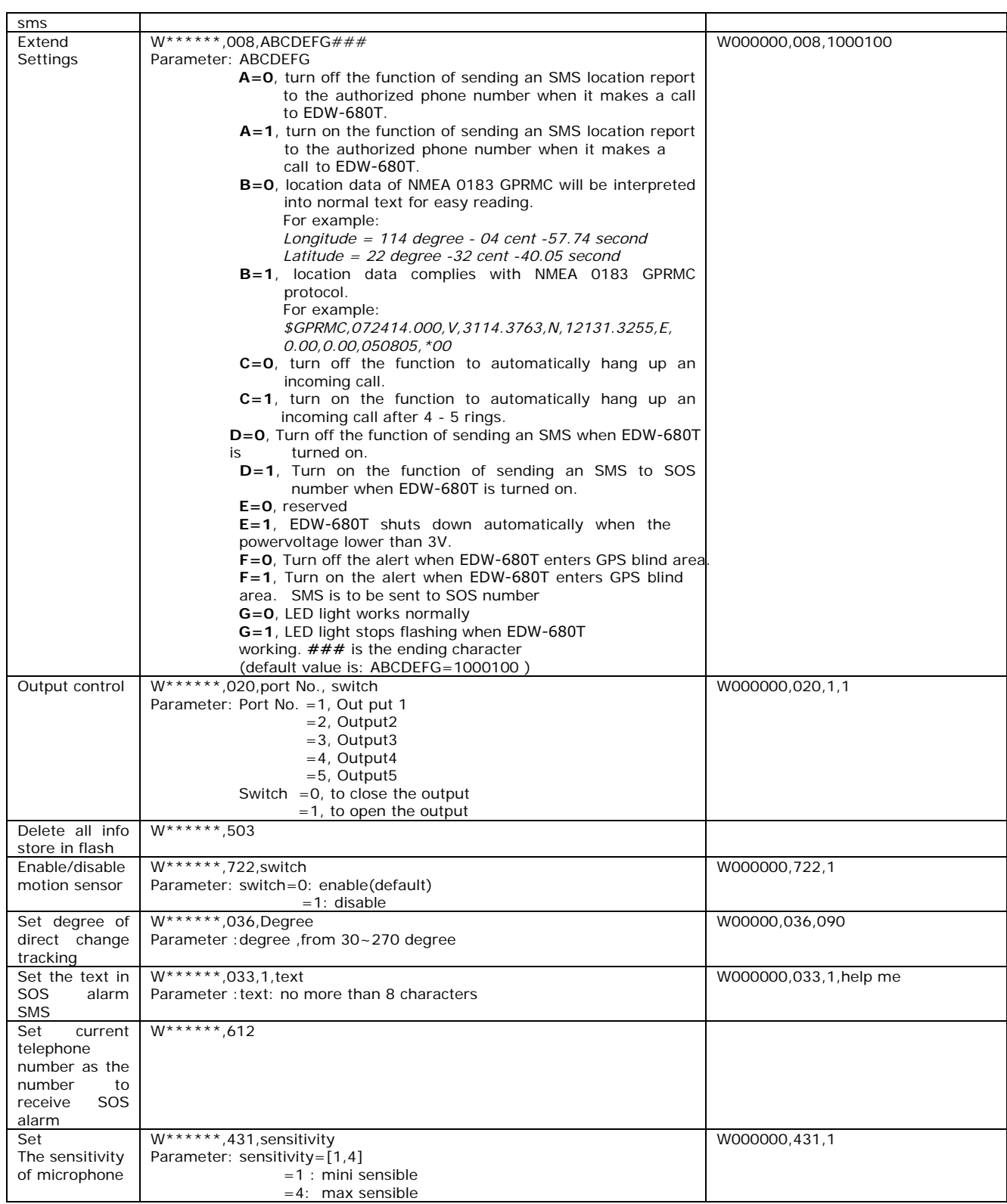

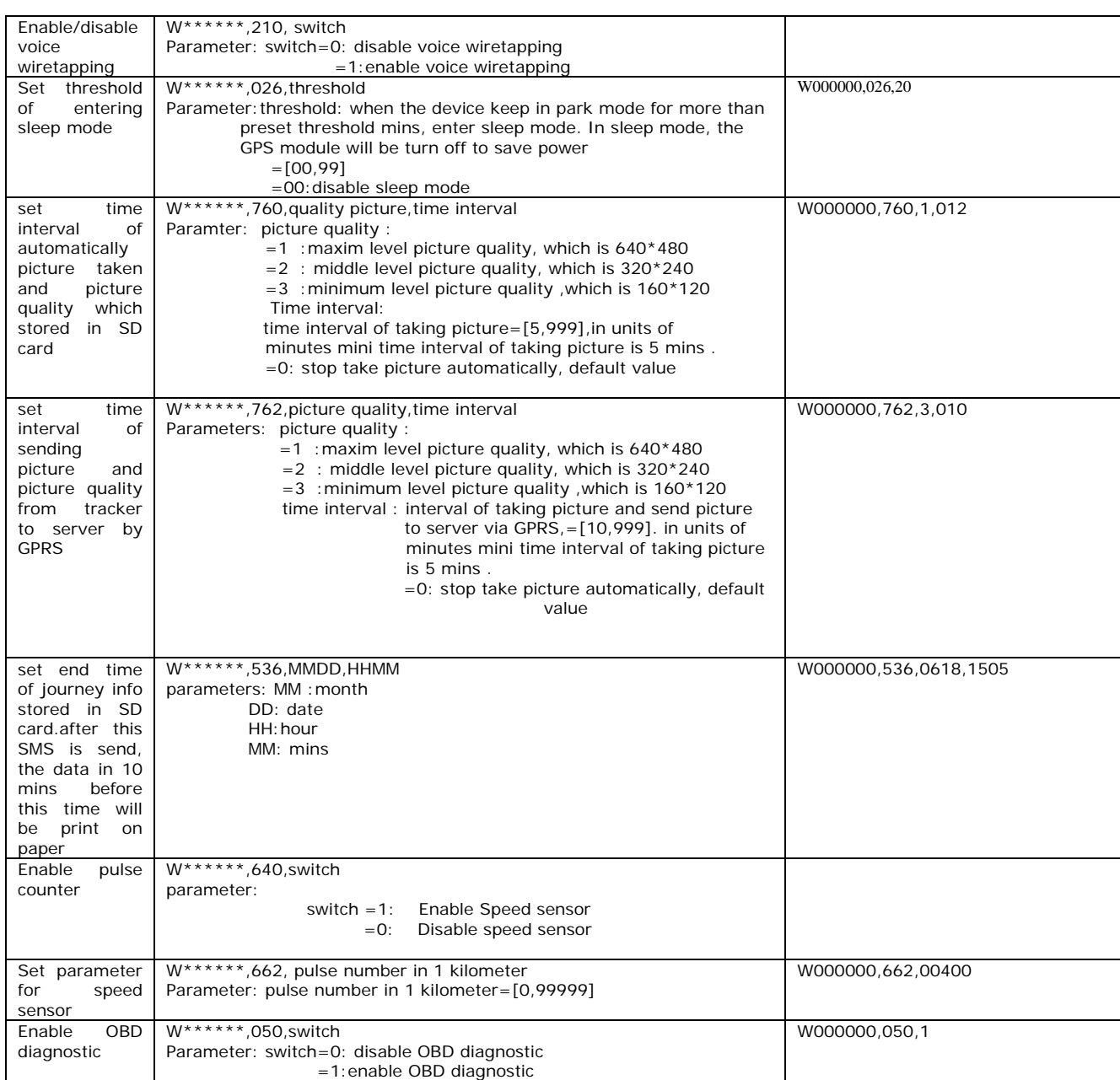

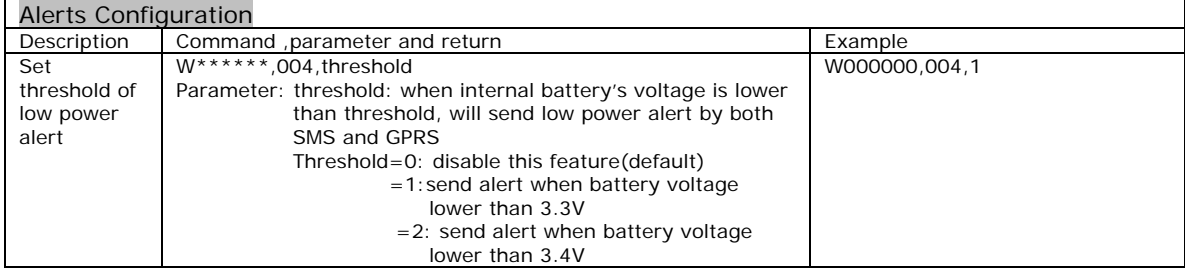

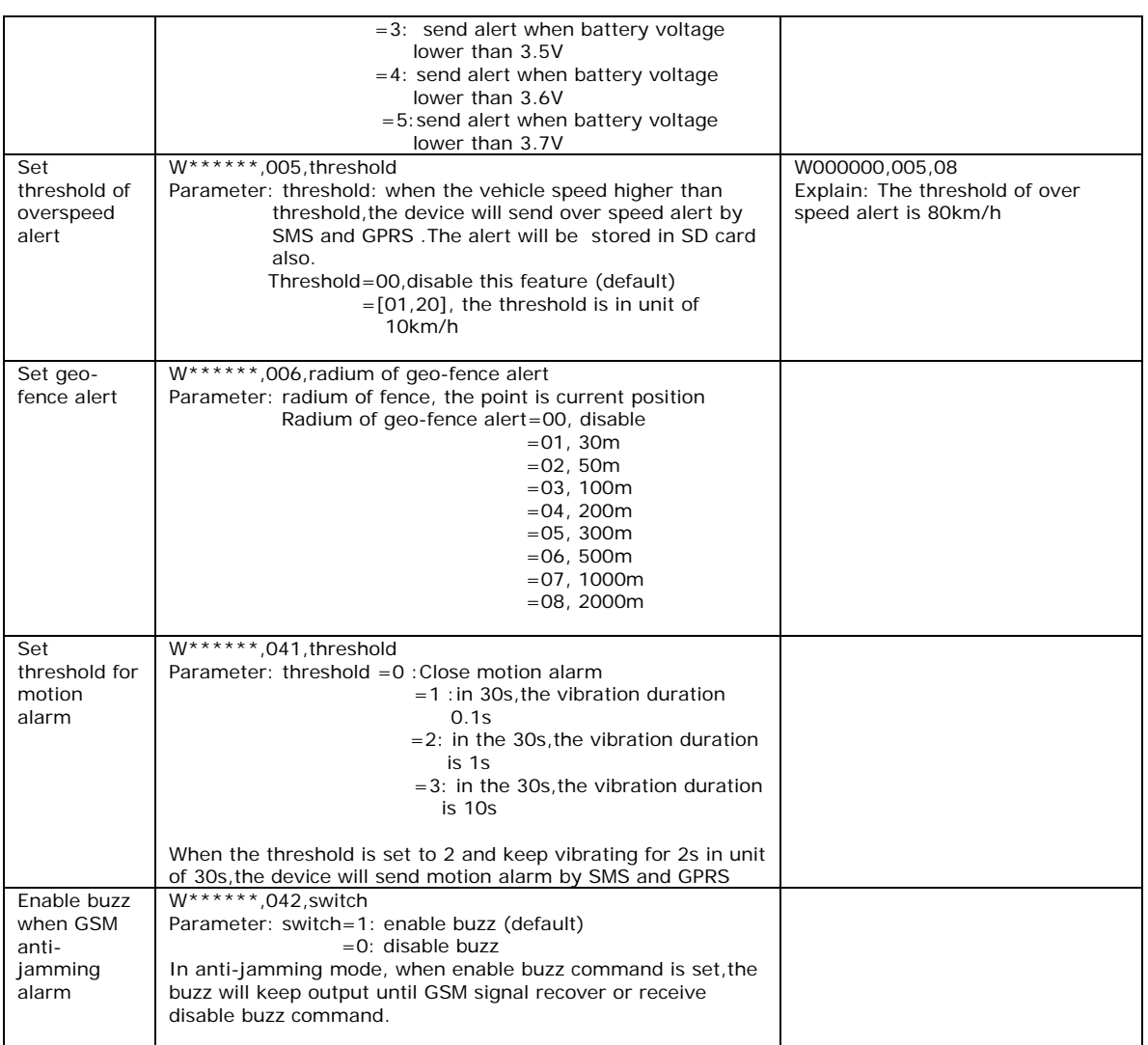

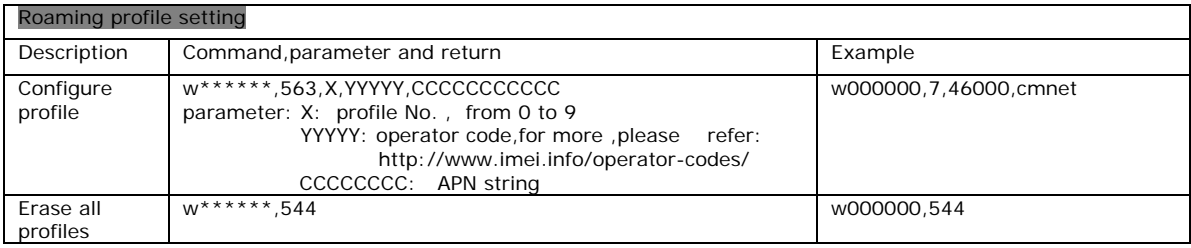

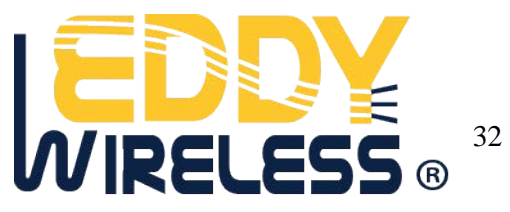